### Inhaltsverzeichnis

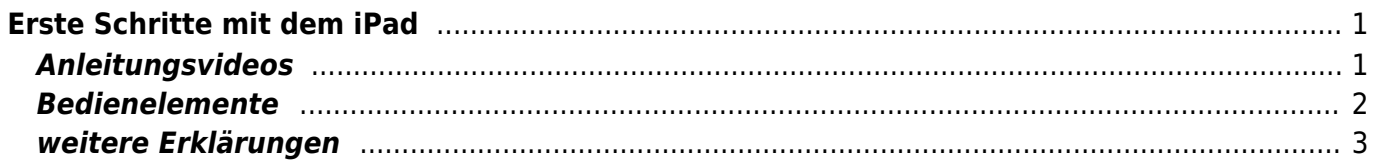

# <span id="page-2-0"></span>**Erste Schritte mit dem iPad**

### <span id="page-2-1"></span>**Anleitungsvideos**

Hier sind ein paar Videos aufgeführt, welche das iPad von Grund auf beschreiben und die wichtigesten Begriffe erklären.

iPad aussen klärt

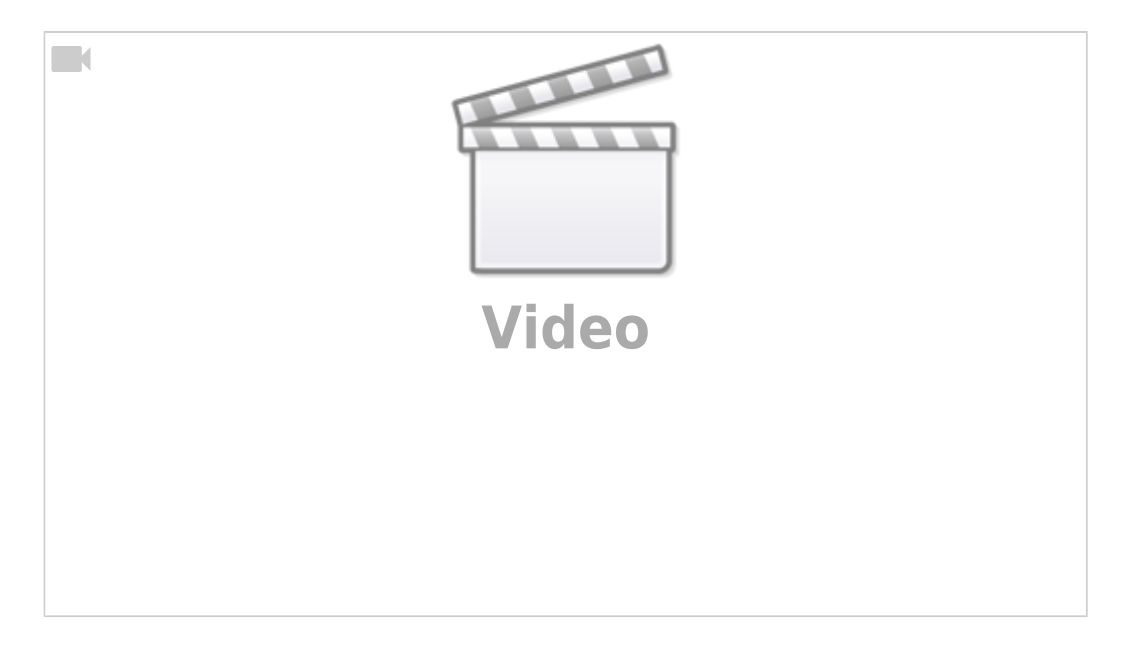

#### Erste Schritte mit dem Betriebssystem iOS 11

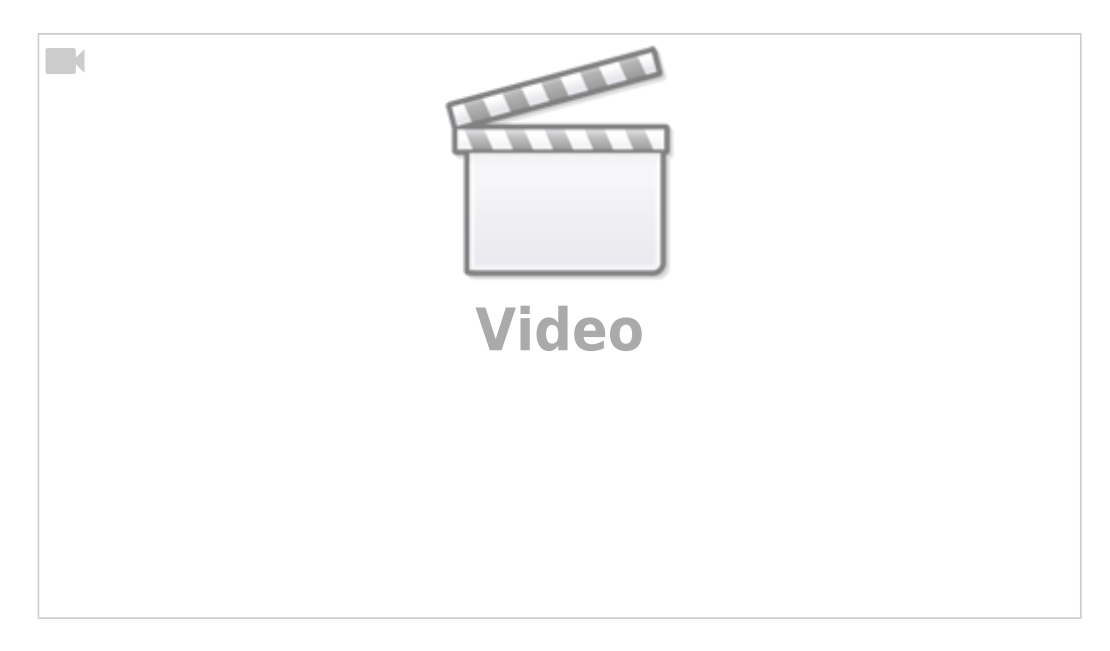

Wir arbeiten zur Zeit mit dem Betriebsystem 13. Daher sieht es bei uns ein wenig anders aus.

Vor allem die App-Suche funktioniert nun anders. Siehe [Suche von Apps auf dem iPad](https://wiki.hedingen.schule/doku.php?id=anleitungen_fuers_ipad:suchen)

### <span id="page-3-0"></span>**Bedienelemente**

Diese Bilder erklären nochmals das iPad von aussen.

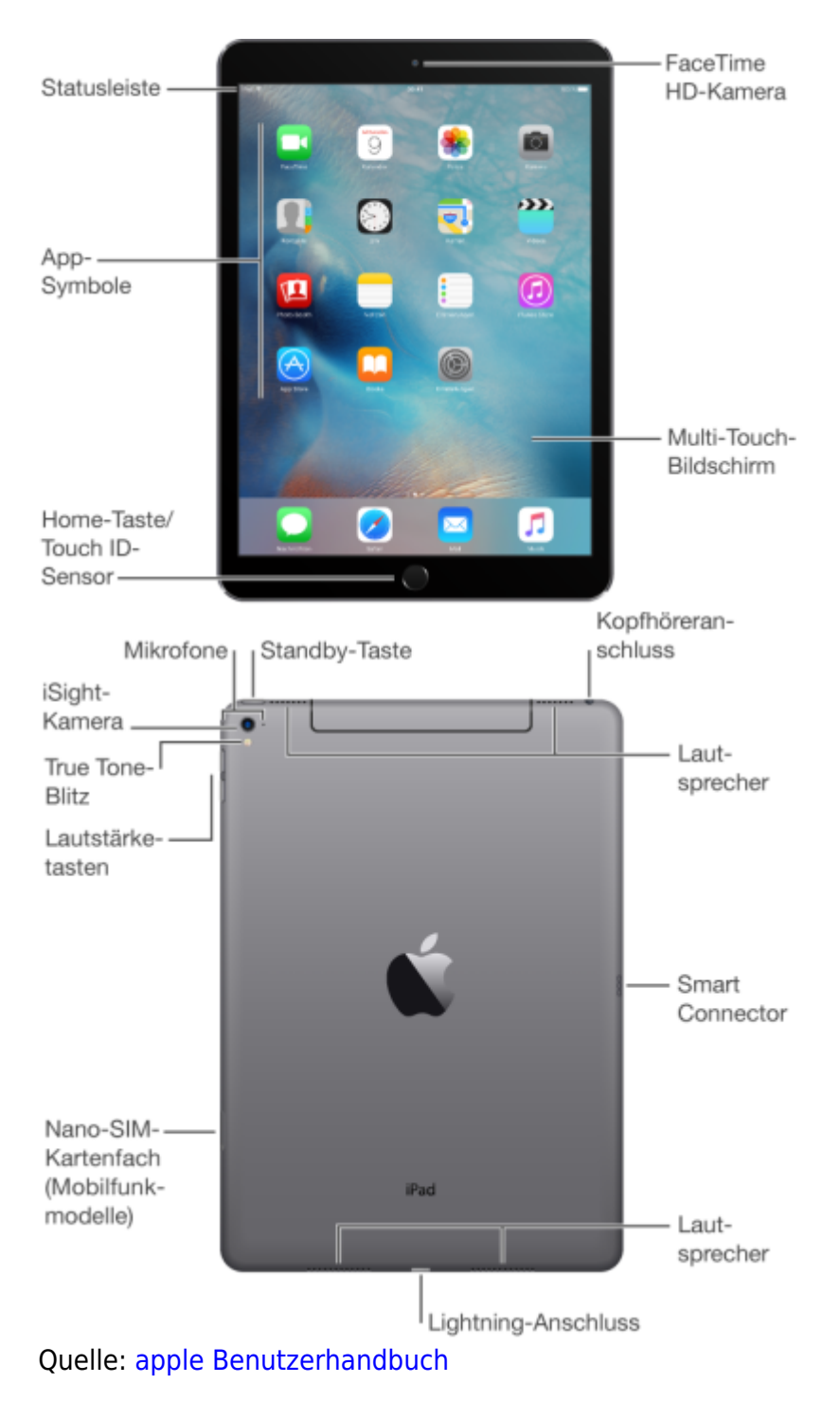

## <span id="page-4-0"></span>**weitere Erklärungen**

Im [Benutzerhandbuch](https://support.apple.com/de-ch/guide/ipad/welcome/ipados) findest du alle Grundfunktionen des iPads erklärt

Wie du am besten mit dem Benutzerhanbuch umgehst findest du in der Rubrik [Benutzerhandbuch](https://wiki.hedingen.schule/doku.php?id=anleitungen_fuers_ipad:benutzerhandbuch)

From: <https://wiki.hedingen.schule/>- **Wiki der Schule Hedingen**

Permanent link: **[https://wiki.hedingen.schule/doku.php?id=ipad\\_grundlagen:ersteschritte](https://wiki.hedingen.schule/doku.php?id=ipad_grundlagen:ersteschritte)**

Last update: **2022/02/14 11:24**